## **Chapter 1: Firebase - Getting Started**

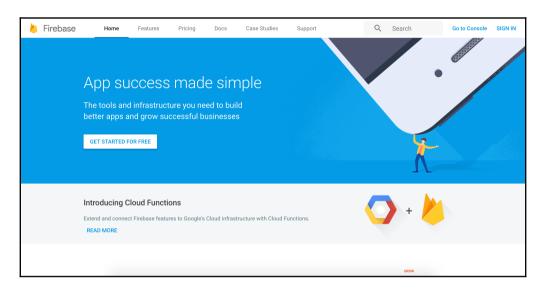

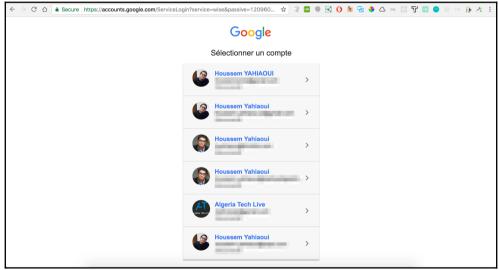

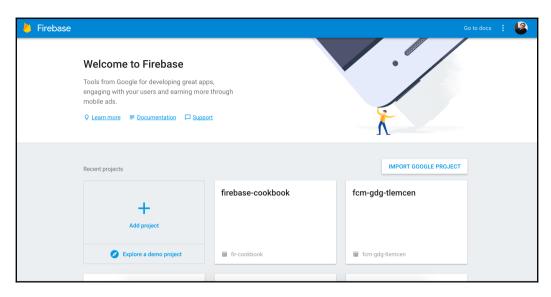

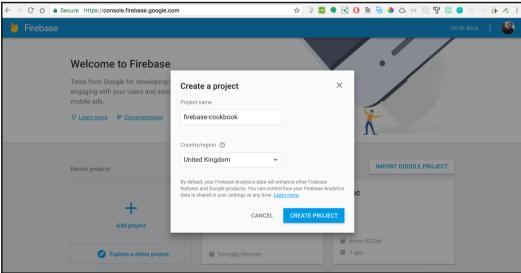

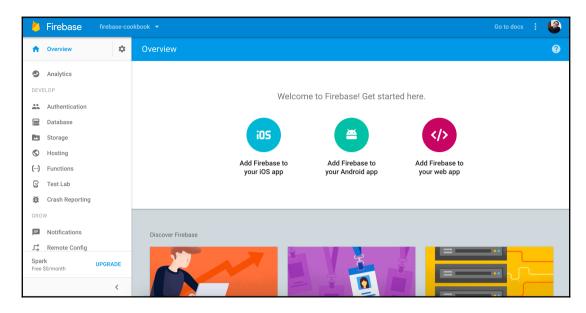

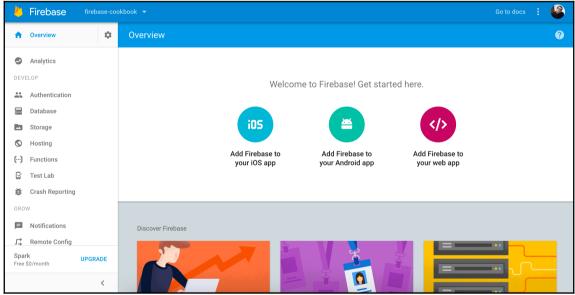

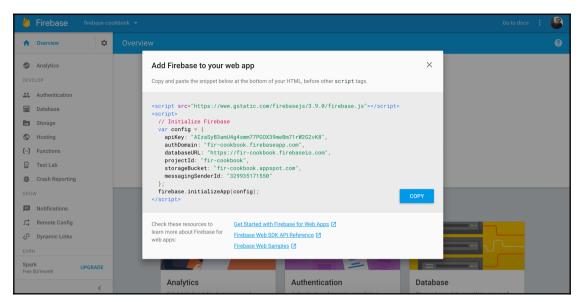

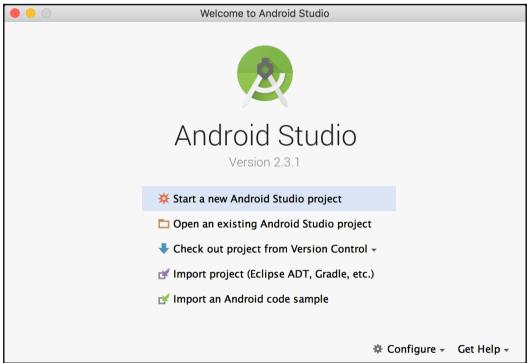

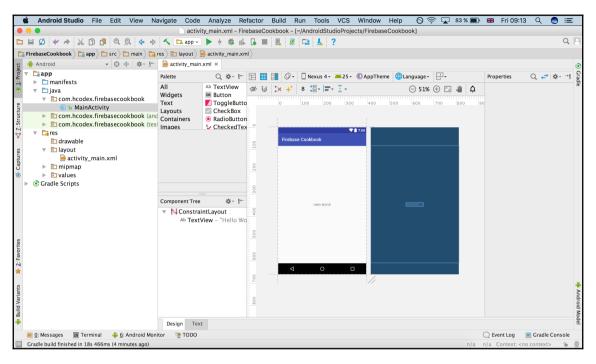

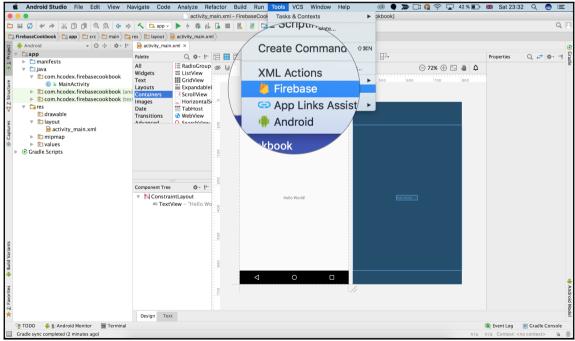

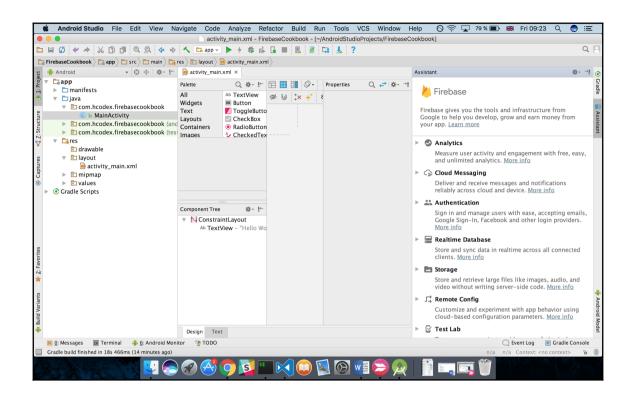

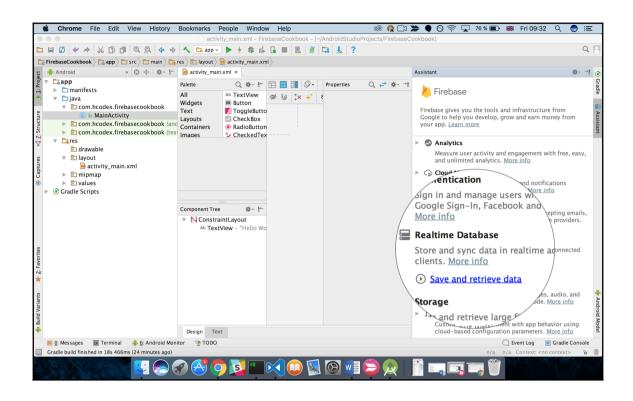

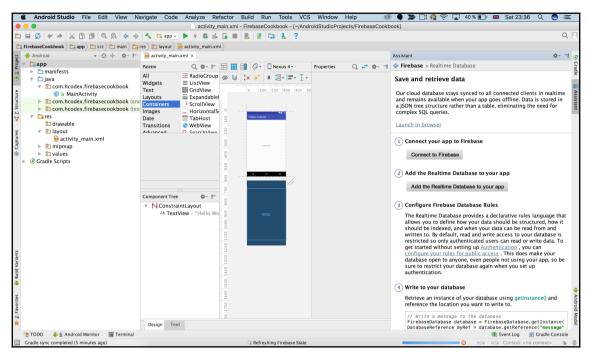

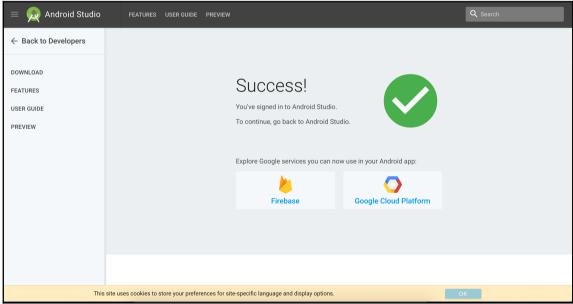

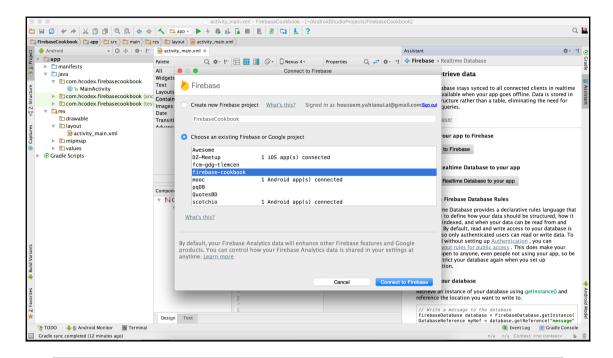

1) Connect your app to Firebase

Connected

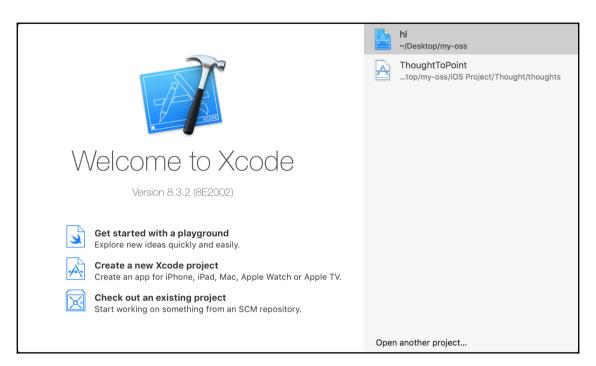

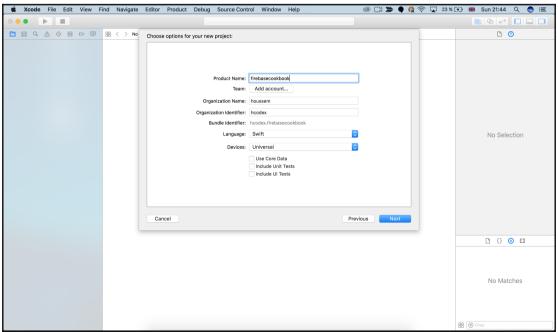

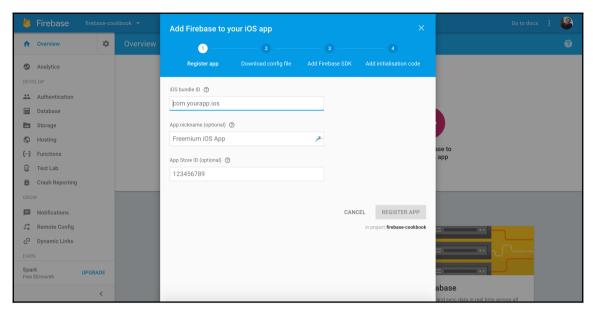

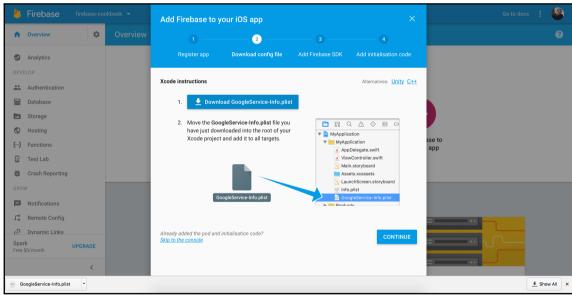

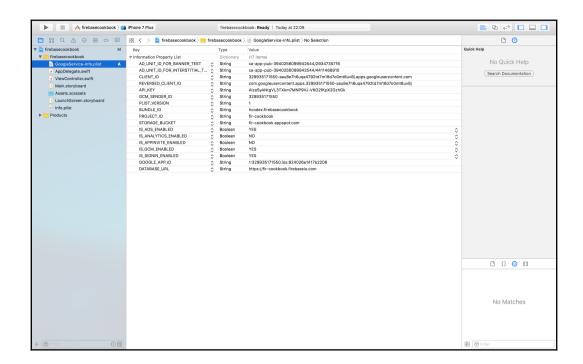

### **Chapter 2: Firebase Real-Time Database**

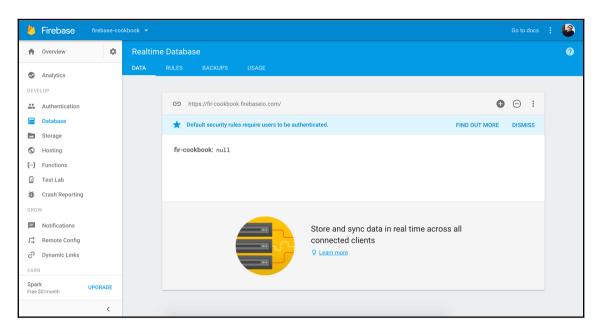

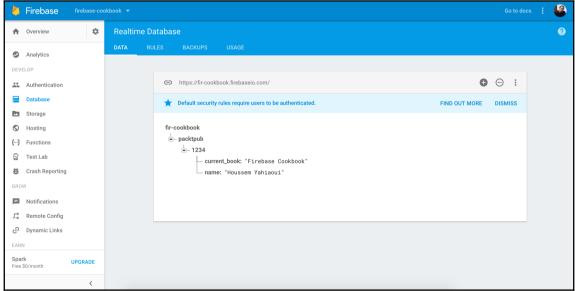

## **Chapter 3: File Management with Firebase Storage**

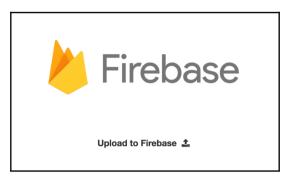

```
firebasestorage.googleapis.com/v0/b/fir-cookbook.appspot.com/o?name=images%2FScreen%20Shot%202017-06-04%20at%202.06.38%20AM.

POST https://firebasestorage.googleapis.com/v0/b/fir-cookbook.appspot.com/o?name=images%2FScreen%20Shot%202017-06-04%20at%202.266.38%20AM.png 403 ()

e {code_: "storage/unauthorized", message_: "Firebase Storage: User does not have permission to...images/Screen Shot 2017-06-04 * at 2.06.38 AM.png'.", serverResponse_: "{\pi} "error": {\pi} "code": 403,\pi "message": "Pe...n denied. Could not perform this operation"\pi } code_: "storage/unauthorized"

message: "Firebase Storage: User does not have permission to access 'images/Screen Shot 2017-06-04 at 2.06.38 AM.png'."

name_: "FirebaseError"

serverResponse: "{\pi} "error": {\pi} "code": 403,\pi "message": "Permission denied. Could not perform this operation"\pi } \pi} * code: (...)

message: (...)

name: (...)

serverResponse: (...)

proto_: Object
```

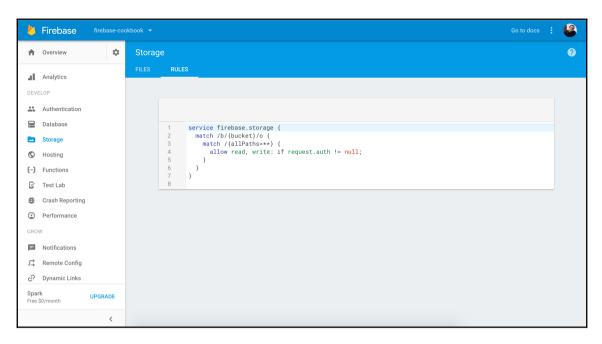

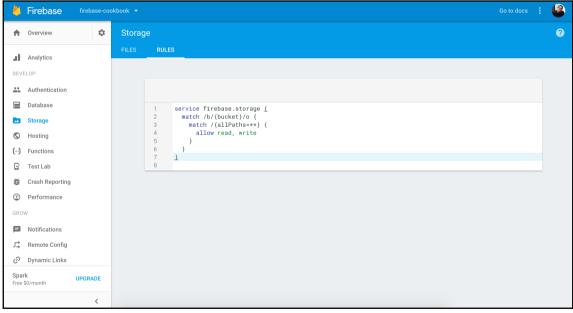

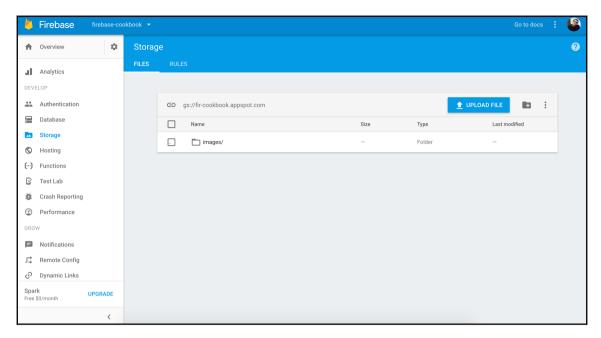

Download Url: https://firebasestorage.googleapis.com/v0/b/fir-cookbook.appspot.com/o/imag..t%2011.44.18%20AM.p index.html:71 ng?alt=media&token=e39d5a92-811c-4227-bb26-ba6cb9536a68
file uploaded with success congrats

index.html:65

## **Chapter 4: Firebase Authentication**

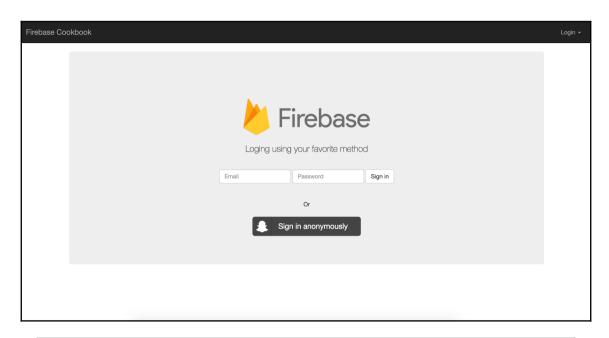

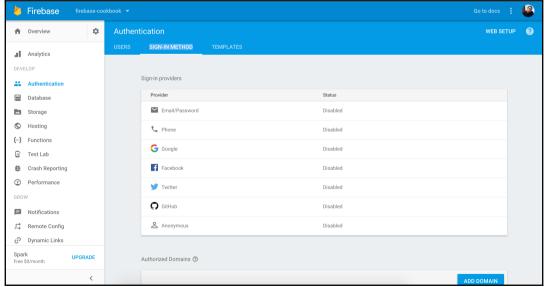

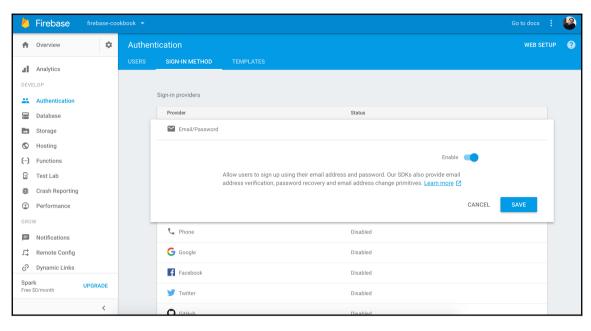

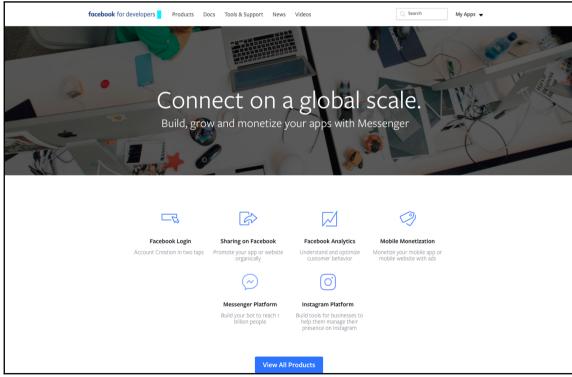

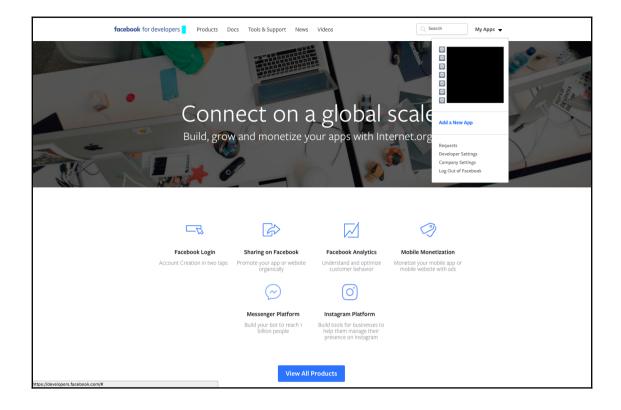

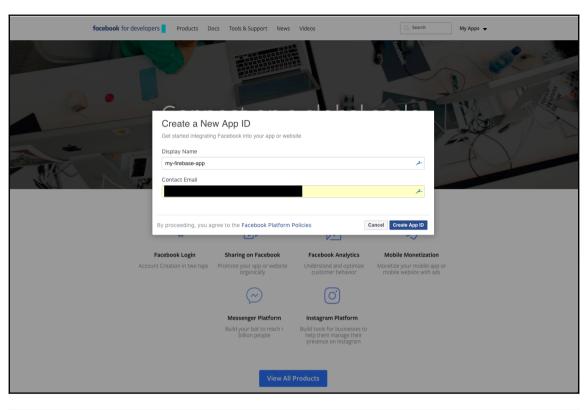

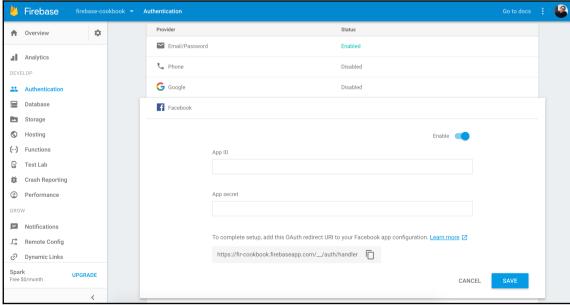

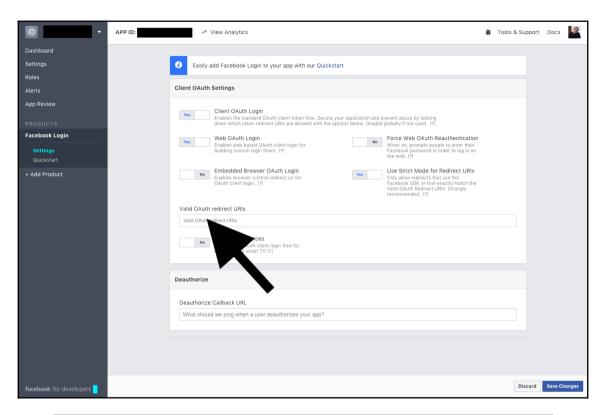

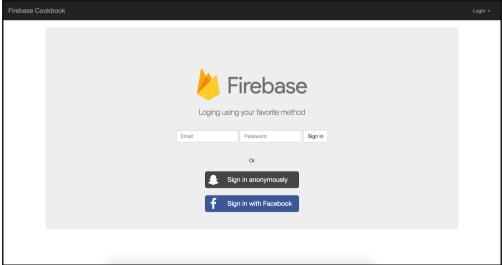

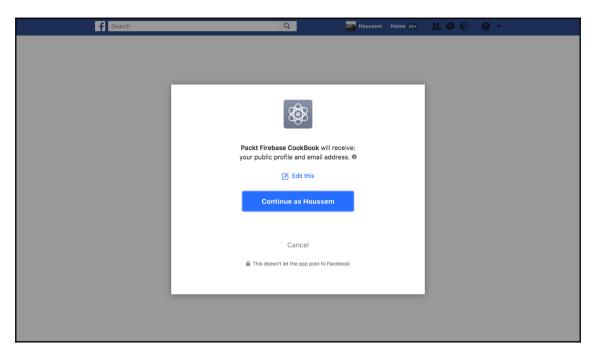

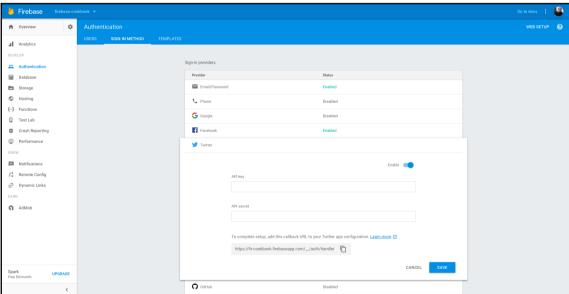

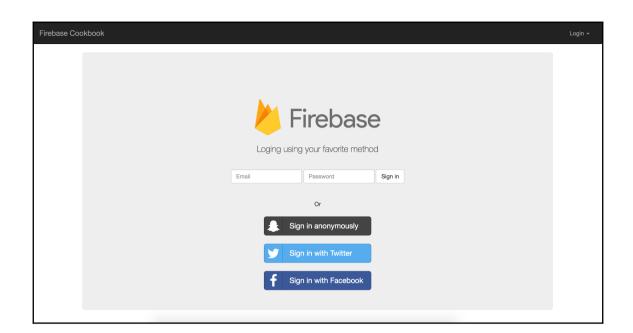

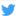

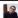

#### **Authorize Packt Firebase** Cookbook to use your account?

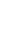

Authorize app

Cancel

#### Packt Firebase Cookbook

fir-cookbook.firebaseapp.com/

Firebase - Twitter connection proof of concept

#### This application will be able to:

- · Read Tweets from your timeline.
- · See who you follow.

#### Will not be able to:

- Follow new people.
- · Update your profile.
- · Post Tweets for you.
- · Access your direct messages.
- · See your email address.
- · See your Twitter password.

You can revoke access to any application at any time from the Applications tab of your Settings page.

By authorizing an application you continue to operate under Twitter's Terms of Service. In particular, some usage information will be shared back with Twitter. For more, see our Privacy Policy.

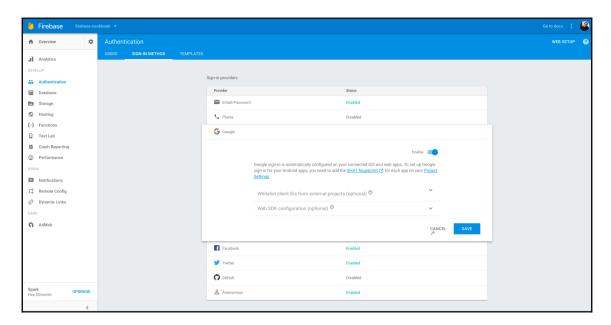

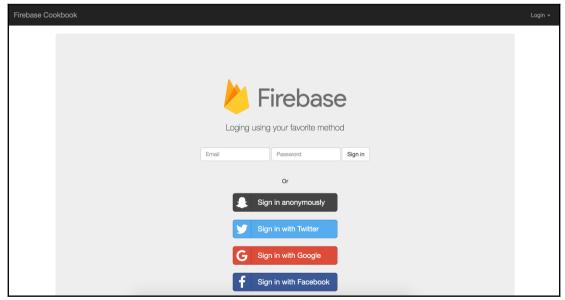

# Chapter 5: Securing Application Flow with Firebase Rules

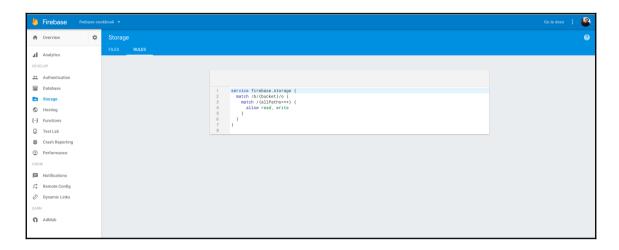

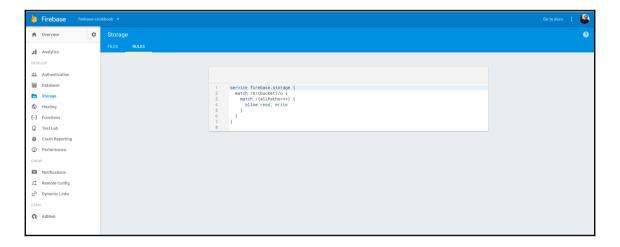

# Chapter 6: Progressive Applications Powered by Fireba se

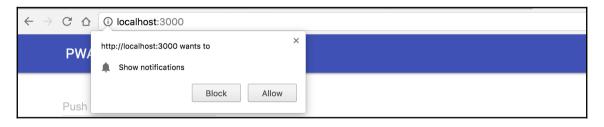

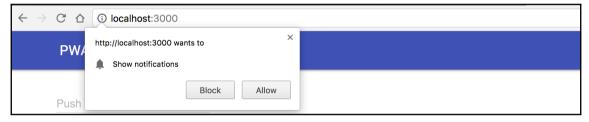

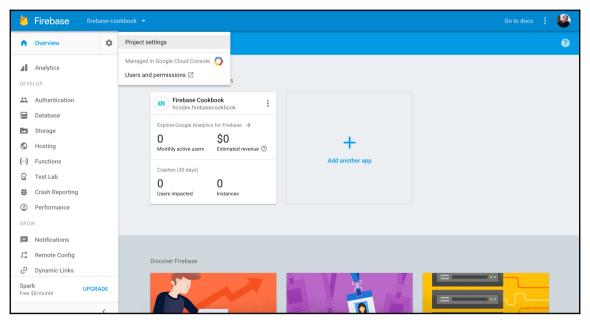

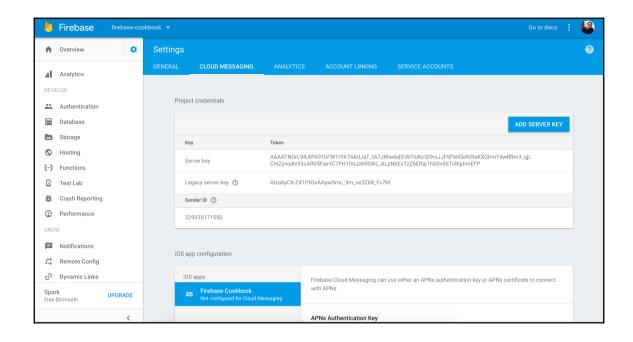

## **Chapter 7: Firebase Admin SDK**

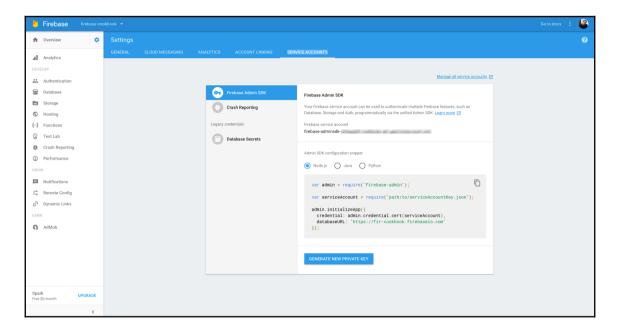

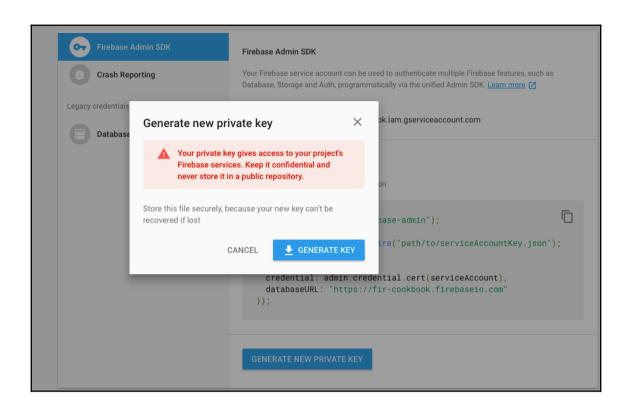

## **Chapter 8: Extend Firebase with Cloud Functions**

```
You're about to initialize a Firebase project in this directory:

//Users/macbook/Desktop/my-oss/firebase-cookbook/web/cloudfuncs

? Which Firebase CLI features do you want to setup for this folder? Press Space to select features, then Enter to confirm your choices.

Obatabase: Deploy Firebase Realtime Database Rules

> Functions: Configure and deploy Cloud Functions

Ohosting: Configure and deploy Firebase Hosting sites
```

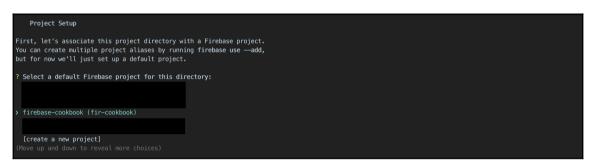

```
You're about to initialize a Firebase project in this directory:

//Users/macbook/Desktop

Before we get started, keep in mind:

* You are initializing in an existing Firebase project directory

7 Mhich Firebase CLI features do you want to setup for this folder? Press Space to select features, then Enter to confirm your choices. Functions: Configure a nd deploy cloud Functions

Project Setup

First, Let's associate this project directory with a Firebase project. You can create multiple project aliases by running firebase use —add, but for now we'll just set up a default project.

i .firebaser already has a default project, skipping

Functions Setup

A functions directory will be created in your project with a Node.js package pre-configured. Functions can be deployed with firebase deploy.

Wrote functions/package.json

Wrote functions/package.json

Wrote functions/andex.js

7 Do you want to install dependencies with npm now? (Y/n)
```

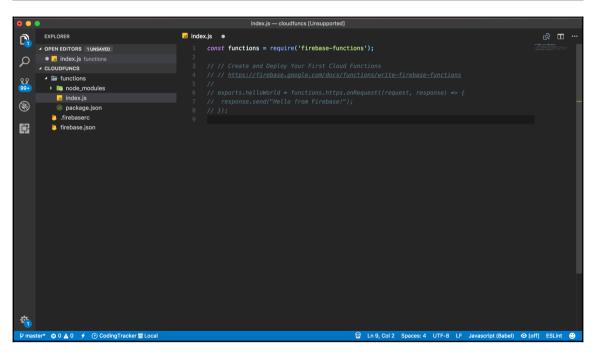

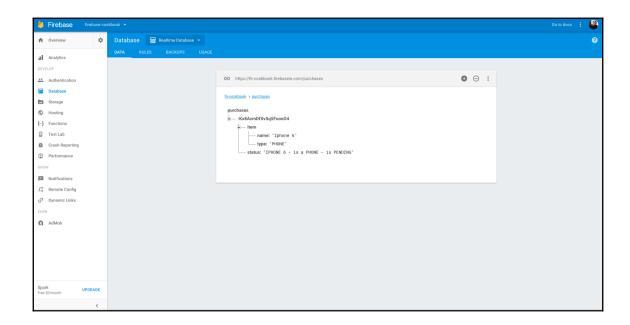

### Chapter 9: We're Done, Let's Deploy

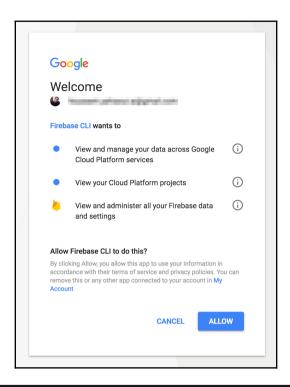

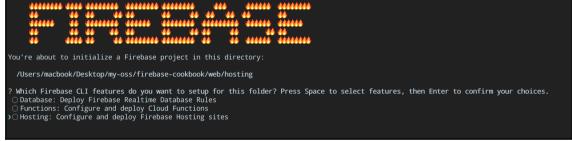

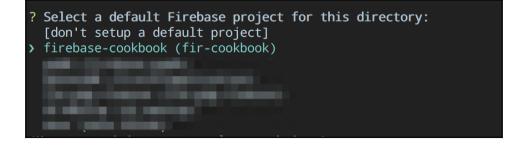

```
Project Setup

First, let's associate this project directory with a Firebase project.
You can create multiple project aliases by running firebase use --add,
but for now we'll just set up a default project.

? Select a default Firebase project for this directory: firebase-cookbook (fir-cookbook)

Hosting Setup

Your public directory is the folder (relative to your project directory) that
will contain Hosting assets to be uploaded with firebase deploy. If you
have a build process for your assets, use your build's output directory.

? What do you want to use as your public directory? public
? Configure as a single-page app (rewrite all urls to /index.html)? No

Wrote public/404.html
Wrote public/index.html

i Writing configuration info to firebase.json...
i Writing project information to .firebaserc...

Firebase initialization complete!
```

Deploying to 'fir-cookbook'...

i deploying hosting
i hosting: preparing public directory for upload...

i hosting: 2 files uploaded successfully
i starting release process (may take several minutes)...

Deploy complete!

Project Console: https://console.firebase.google.com/project/fir-cookbook/overview
Hosting URL: https://fir-cookbook.firebaseapp.com

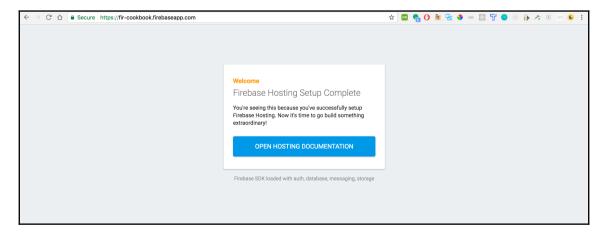

# **Chapter 10: Integrating Firebase with NativeScript**

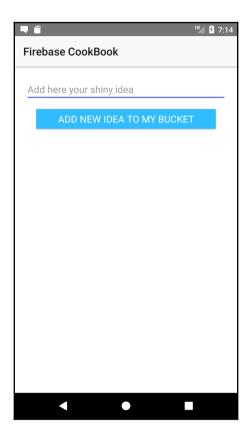

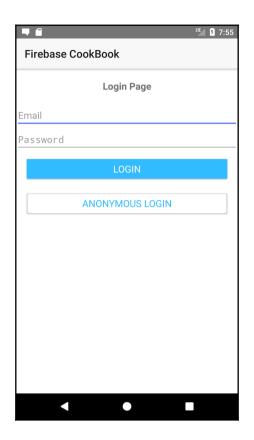

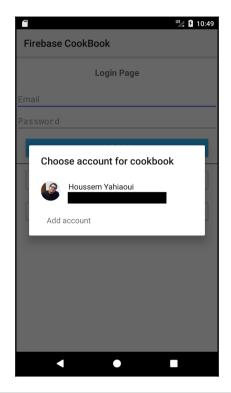

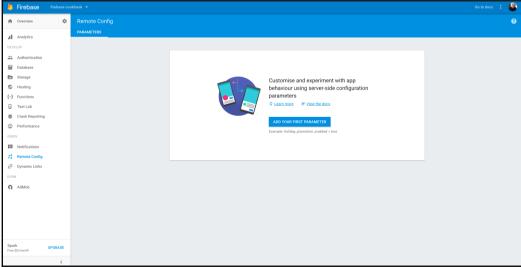

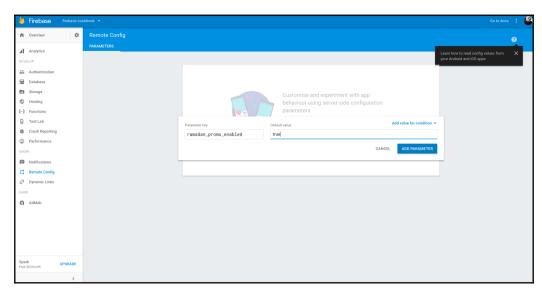

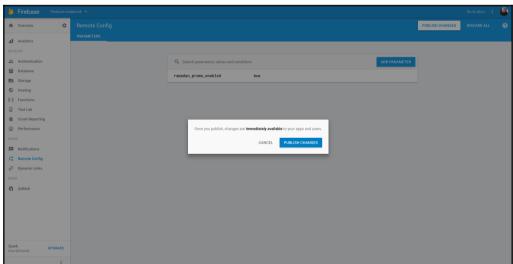

## Chapter 11: Integrating Firebase with Android/iOS Native ly

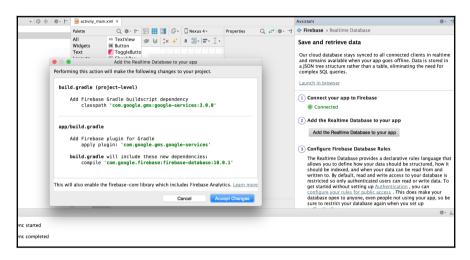

```
Realtime Database

DATA RULES BACKUPS USAGE

| Trules | Trules | Trules | Trules | Trules | Trules | Trules | Trules | Trules | Trules | Trules | Trules | Trules | Trules | Trules | Trules | Trules | Trules | Trules | Trules | Trules | Trules | Trules | Trules | Trules | Trules | Trules | Trules | Trules | Trules | Trules | Trules | Trules | Trules | Trules | Trules | Trules | Trules | Trules | Trules | Trules | Trules | Trules | Trules | Trules | Trules | Trules | Trules | Trules | Trules | Trules | Trules | Trules | Trules | Trules | Trules | Trules | Trules | Trules | Trules | Trules | Trules | Trules | Trules | Trules | Trules | Trules | Trules | Trules | Trules | Trules | Trules | Trules | Trules | Trules | Trules | Trules | Trules | Trules | Trules | Trules | Trules | Trules | Trules | Trules | Trules | Trules | Trules | Trules | Trules | Trules | Trules | Trules | Trules | Trules | Trules | Trules | Trules | Trules | Trules | Trules | Trules | Trules | Trules | Trules | Trules | Trules | Trules | Trules | Trules | Trules | Trules | Trules | Trules | Trules | Trules | Trules | Trules | Trules | Trules | Trules | Trules | Trules | Trules | Trules | Trules | Trules | Trules | Trules | Trules | Trules | Trules | Trules | Trules | Trules | Trules | Trules | Trules | Trules | Trules | Trules | Trules | Trules | Trules | Trules | Trules | Trules | Trules | Trules | Trules | Trules | Trules | Trules | Trules | Trules | Trules | Trules | Trules | Trules | Trules | Trules | Trules | Trules | Trules | Trules | Trules | Trules | Trules | Trules | Trules | Trules | Trules | Trules | Trules | Trules | Trules | Trules | Trules | Trules | Trules | Trules | Trules | Trules | Trules | Trules | Trules | Trules | Trules | Trules | Trules | Trules | Trules | Trules | Trules | Trules | Trules | Trules | Trules | Trules | Trules | Trules | Trules | Trules | Trules | Trules | Trules | Trules | Trules | Trules | Trules | Trules | Trules | Trules | Trules | Trules | Trules | Trules | Trules | Trules | Trules | Trules | Trules |
```

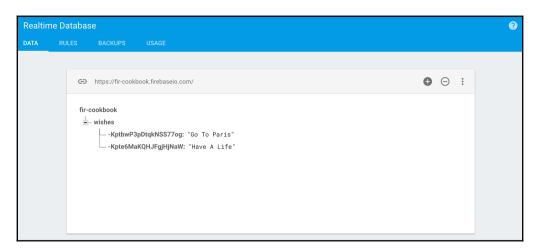

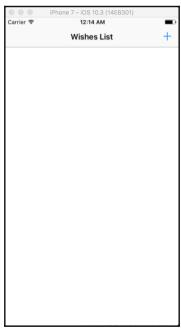

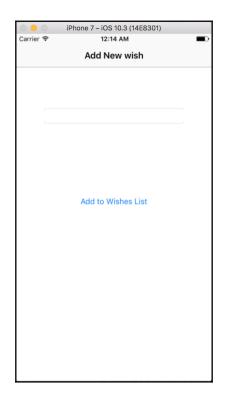

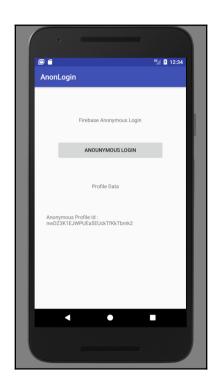

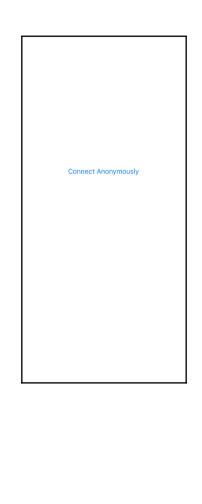

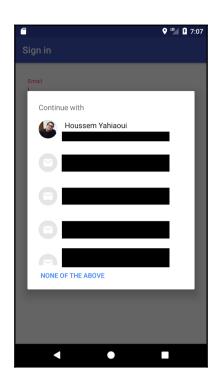

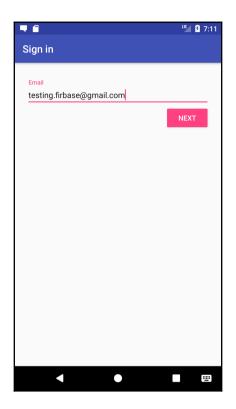

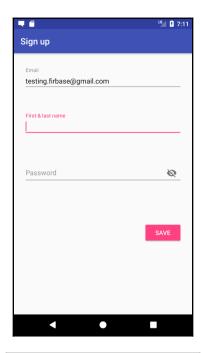

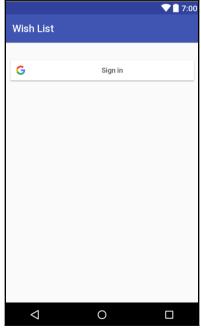

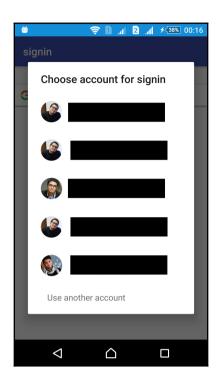

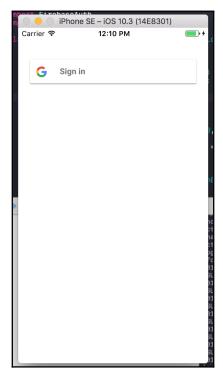

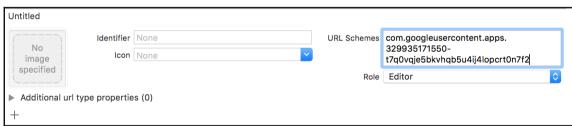

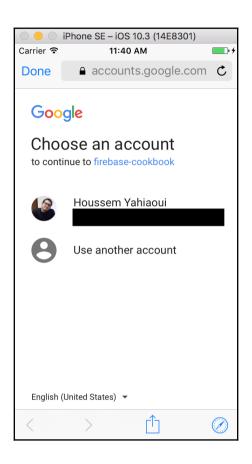

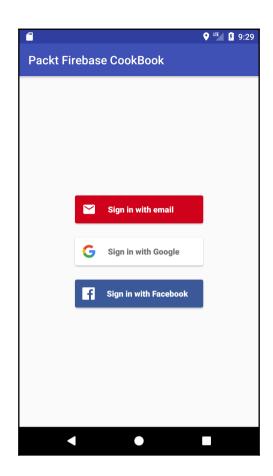

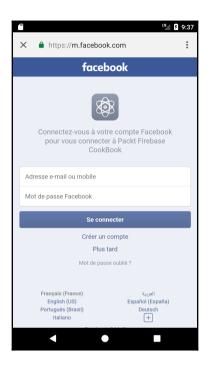

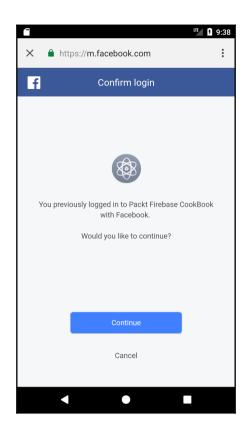

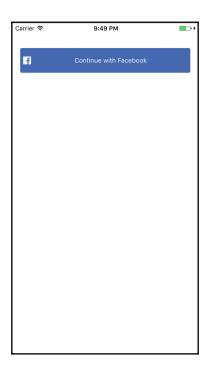

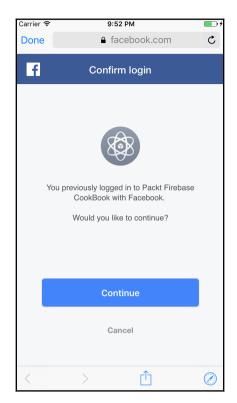

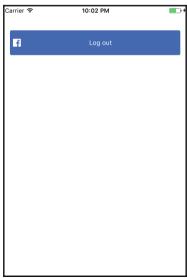

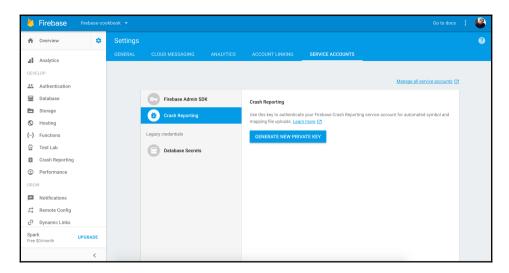

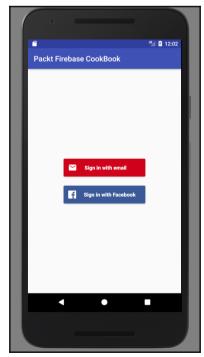

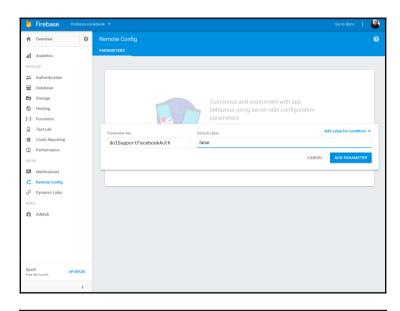

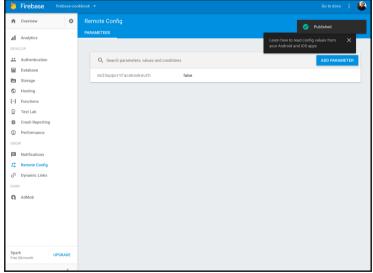

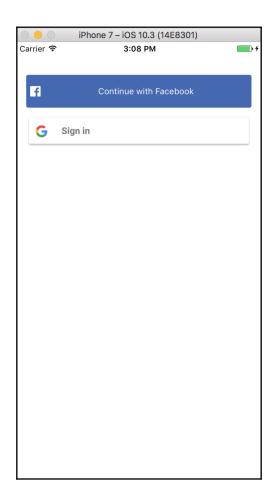

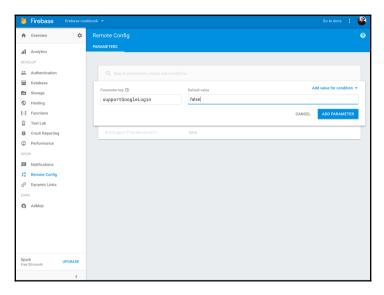

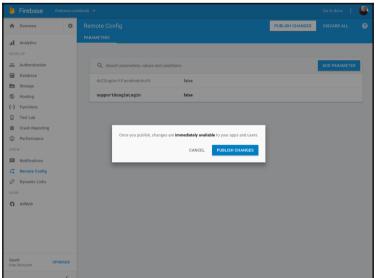

## **Chapter 13: Adding Analytics and Maximizing Earnings**

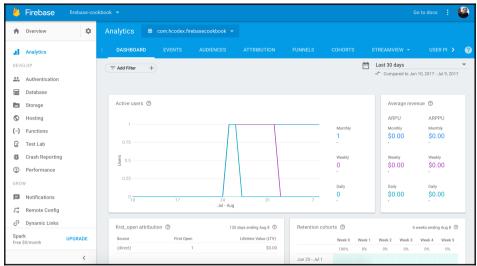

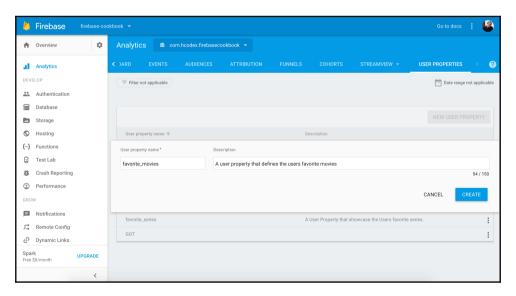

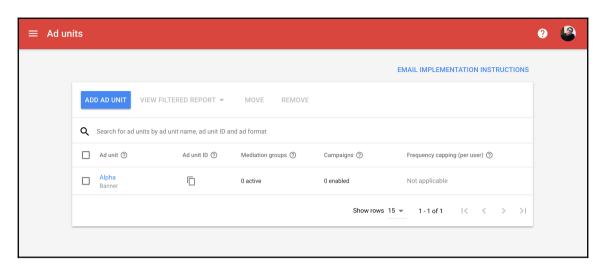

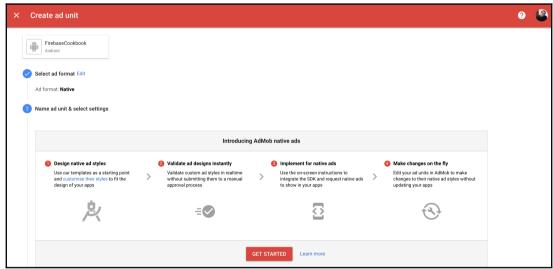

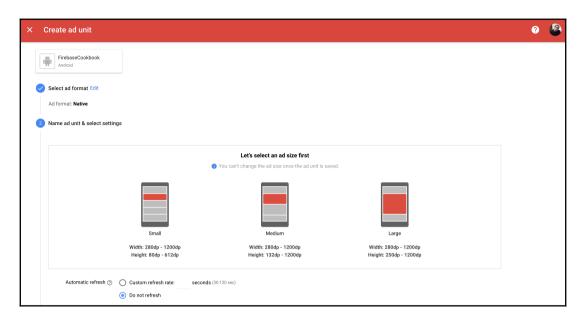

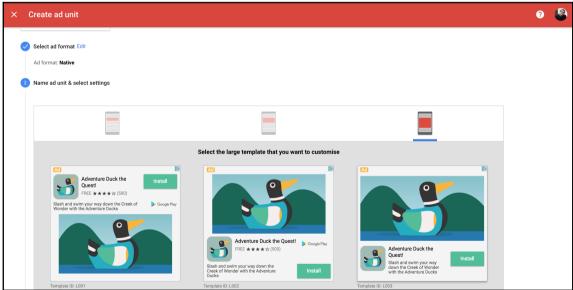

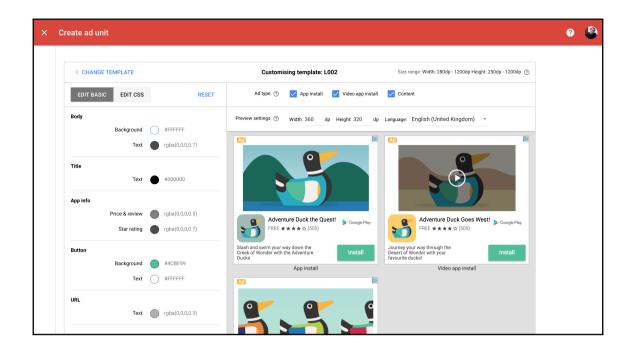